- 1. Salvestamine programmi Kodu
- Välju mängust nupuga (*Escape*).
- Vali tööriistade realt (*Home*).
- Vali avanenud nimekirjast salvesta minu maailm (*Save my world*) ja siis

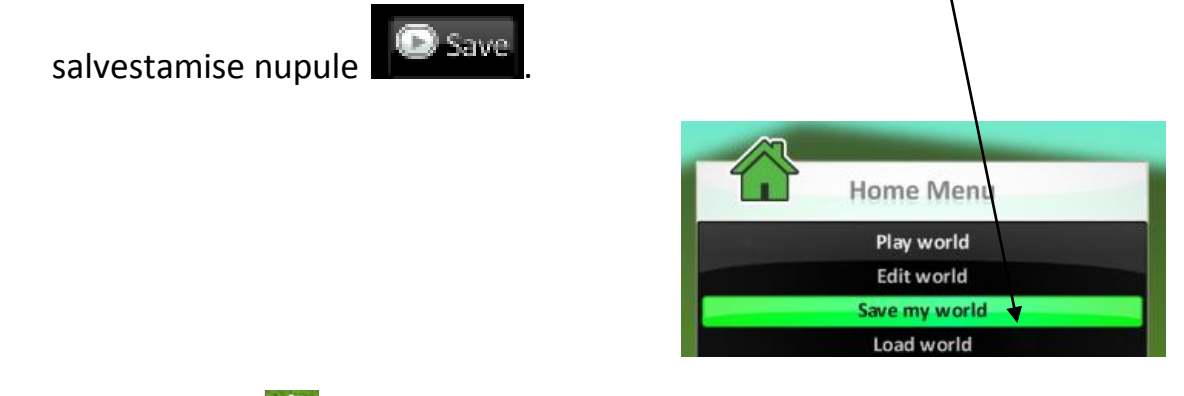

Vajuta uuesti ja vali nimekirjast maailma laadimine (*Load world*).

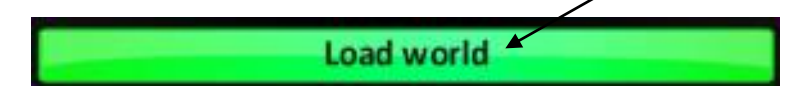

Salvestatud mängu leiad minu maailmade kaustast (*My Worlds*)*.*

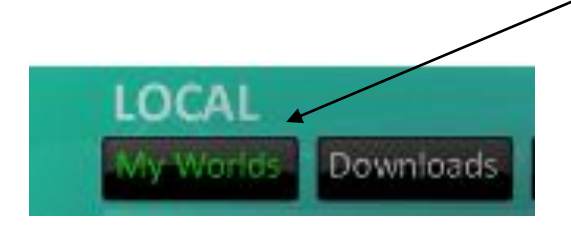

## 2. Salvestamine arvutisse

- Välju mängust nupuga (*Escape*).
- Vali tööriistade realt (*Home*).
- Vali avanenud nimekirjast salvesta minu maailm (*Save my world*) ja siis

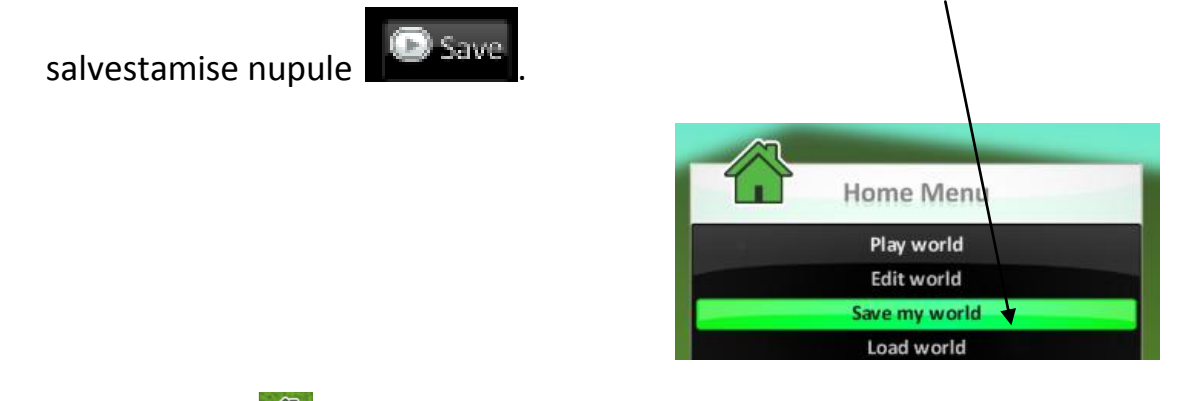

- Vajuta uuesti ja vali nimekirjast maailma laadimine (*Load world*).
	- Load world
- Vali minu maailmade kaust (*My Worlds*).

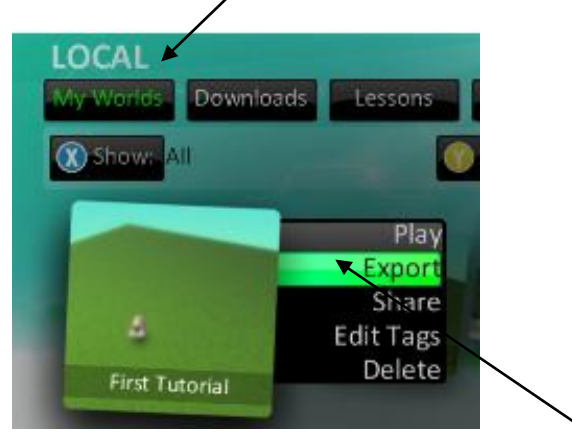

- Leia mäng, mida arvutisse salvestada, vajuta eksportima (*Export*).
- Salvesta töö arvutisse.

Soovitused:

- Kui on ühine tööde kaust, siis panna failile nimeks (*eesnimi*) Kodu 1, (*eesnimi*) Kodu 2 jne. Failile tuleb lõppu liides .kodu
- Arvutisse oleks hea salvestada vaid projektitööd, sest mäng on mahukas.
- Otse arvutist avades, ei pruugi mäng alati tööle minna, seega on parem eelistada programmisisest salvestamist (vt 1. Salvestamine programmi Kodu).

## 3. Muudetud mängu ülesalvestamine

## NB! Alati ei paku programm Kodu sellist salvestamise võimalust!

- Välju mängust nupuga (*Escape*).
- Vali tööriistade realt (*Home*).
- Vali avanenud nimekirjast salvesta minu maailm (*Save my world*) ja siis

salvestamise nupule **19 Save** 

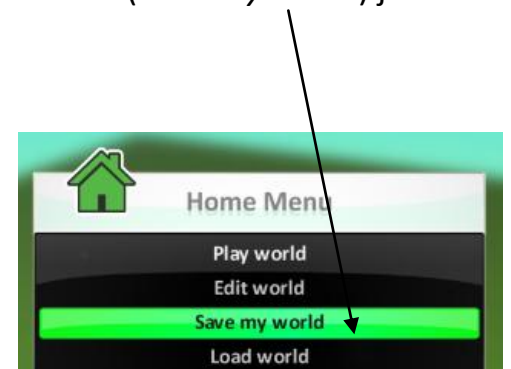

 Muutmiseks avaneb väike aken, kust tuleb nupp, mis lisab muudatused eelnevale mängule (*Increment & Save*).

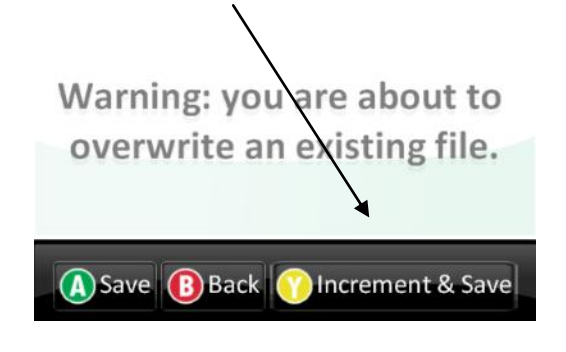

• Vajuta uuesti ina vali nimekirjast maailma laadimine (*Load world*).

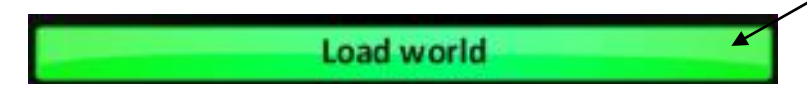

 Oma tehtud ja salvestatud mängu leiad minu maailmade kaustast (*My Worlds*)*.*

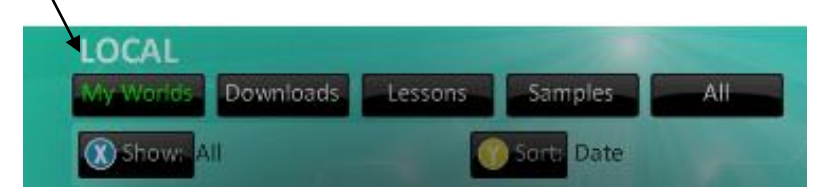